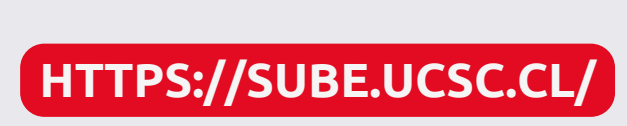

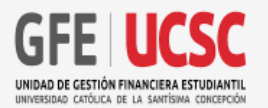

## **PROCESO DE SUSPENSIÓN BENEFICIOS MINEDUC**

El proceso de suspensión de beneficios MINEDUC se realiza en caso de que por algún motivo de fuerza mayor debas dejar momentáneamente tus estudios. Una vez que reanudes tu carrera, si MINEDUC acepta tu solicitud, podrás volver a acceder nuevamente a tus beneficios.

Te recuerdo que, según lo establecido en el artículo 65 del Reglamento General de Docencia de Pregrado, los **estudiantes de primer año no pueden suspender estudios, solo realizar renuncia.**

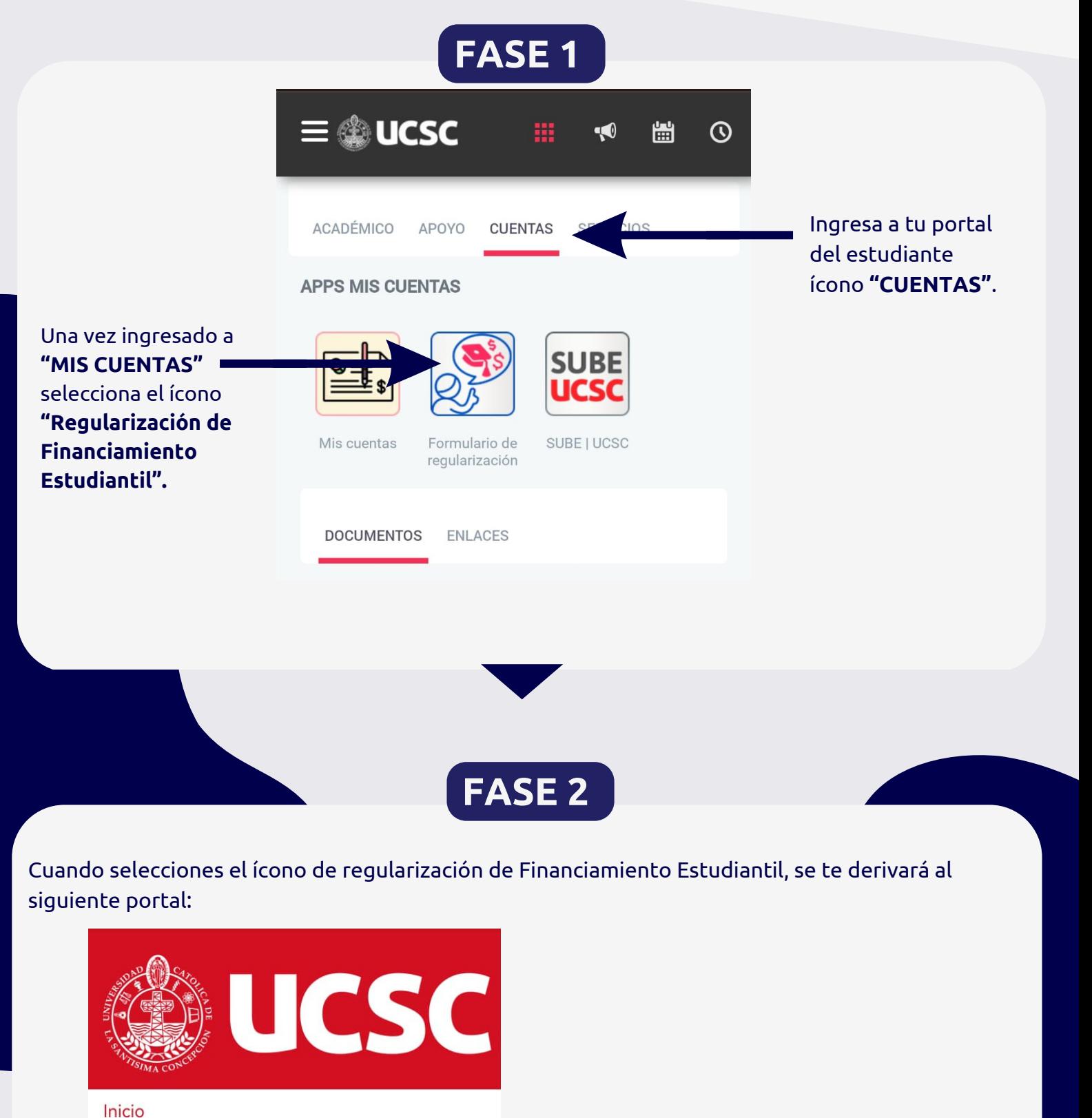

Regularización de Financiamiento Estudiantil

La solicitud de suspensión de beneficios de arancel (beca, crédito fondo solidario y/o gratuidad), **está condicionado al trámite de suspensión de tu carrera.** Este es un proceso depende de la Dirección de Admisión y Registro Académico (DARA) pero que antes de acceder a él, deberás regularizar tu situación financiera, ya sea la regularización de tus deudas y/o suspensión de tu beneficio MINEDUC.

> Aquí, deberás acceder al ícono ubicado a lado

#### Sistema de Trámites Automatizados

izquierdo de tu pantalla **"Regularización de Financiamiento Estudiantil".**

#### Una vez ingresado al apartado indicado, se autocompletarán tus datos personales.

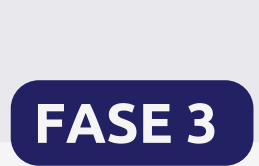

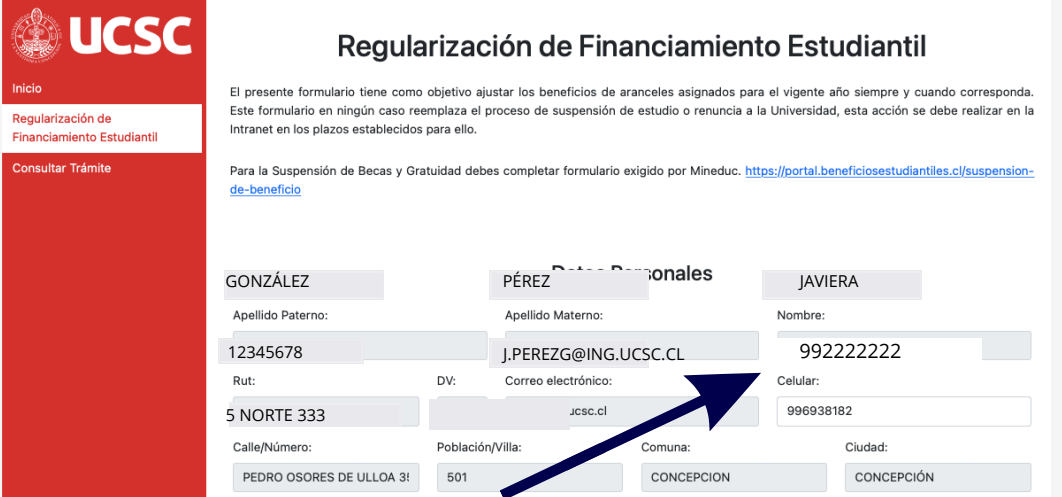

**Revisa si tu número telefónico** se encuentra correcto, de lo contrario, lo puedes modificar.

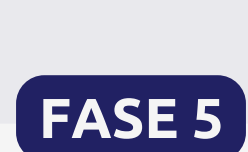

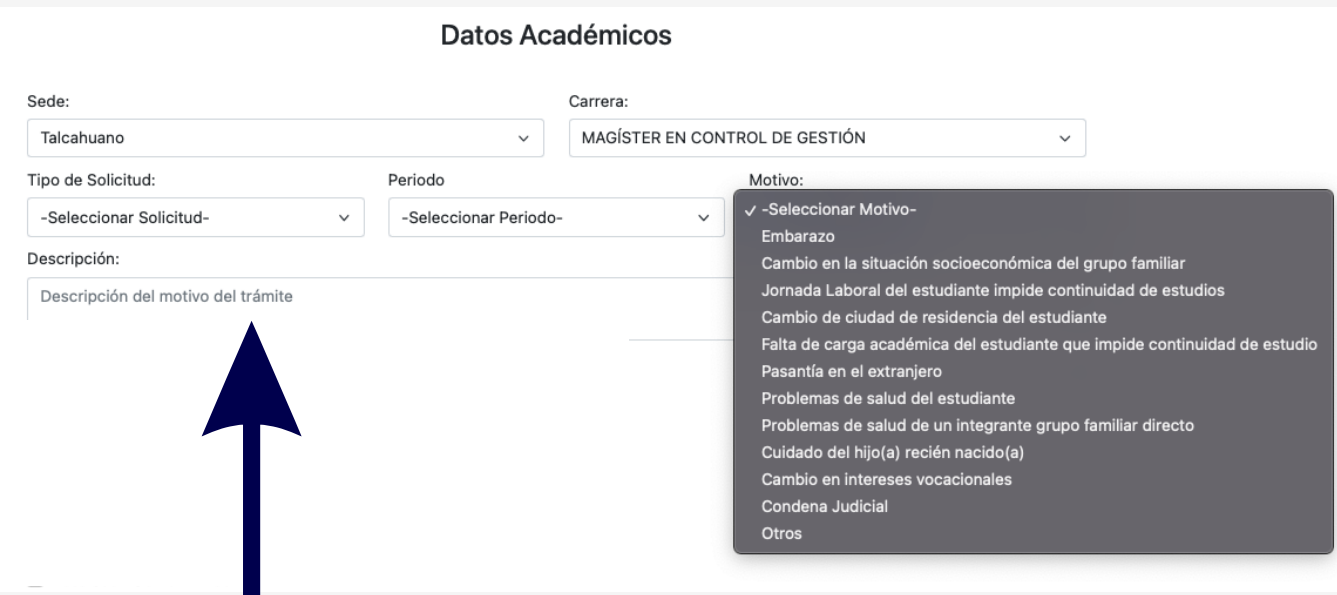

Luego debes seleccionar el motivo de tu solicitud y describir brevemente la causa de tu trámite.

## **HTTPS://SUBE.UCSC.CL/**

Selecciona tu beneficio MINEDUC a suspender. Si tienes más de un beneficio, debes seleccionar todos los que posees.

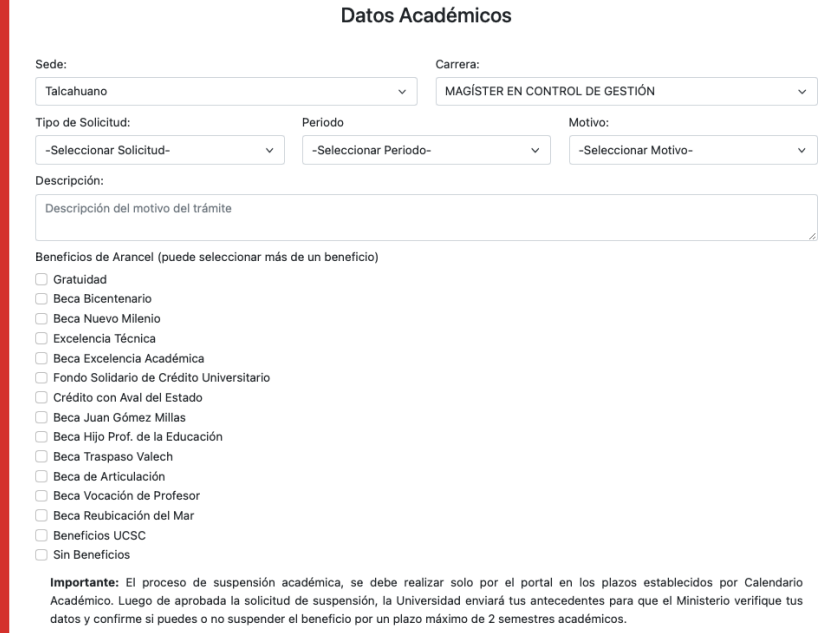

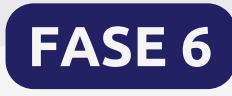

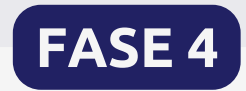

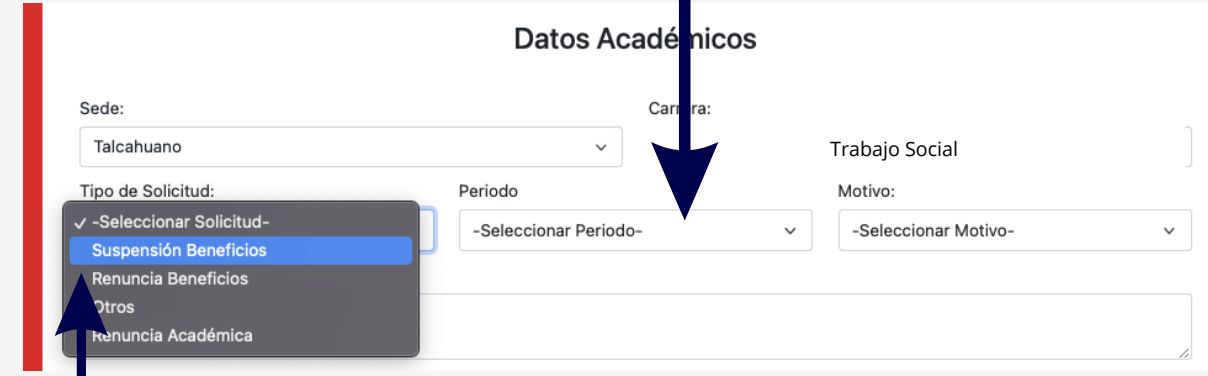

Luego, debes seleccionar el **"TIPO DE SOLICITUD"** y seleccionar **"SUSPENSIÓN DE BENEFICIOS"**.

También debes seleccionar tu **periodo a suspender.**

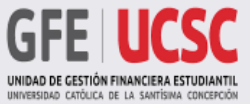

## **PROCESO DE SUSPENSIÓN BENEFICIOS MINEDUC**

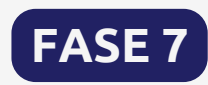

¡IMPORTANTE! Si realizas suspensión de beneficios MINEDUC (Gratuidad becas), debes cargar la documentación de respaldo que exige MINEDUC (Puedes encontrar mayor información y acceder a estos documentos en nuestro portal sube.ucsc.cl, ícono suspensiones):

#### a**. Documento MINEDUC: Formulario MINEDUC (en formato PDF). b. Documento de respaldo según causal (en formato PDF).**

Importante: El proceso de suspensión académica, se debe realizar solo por el portal en los plazos establecidos por Calendario Académico. Luego de aprobada la solicitud de suspensión, la Universidad enviará tus antecedentes para que el Ministerio verifique tus datos y confirme si puedes o no suspender el beneficio por un plazo máximo de 2 semestres académicos.

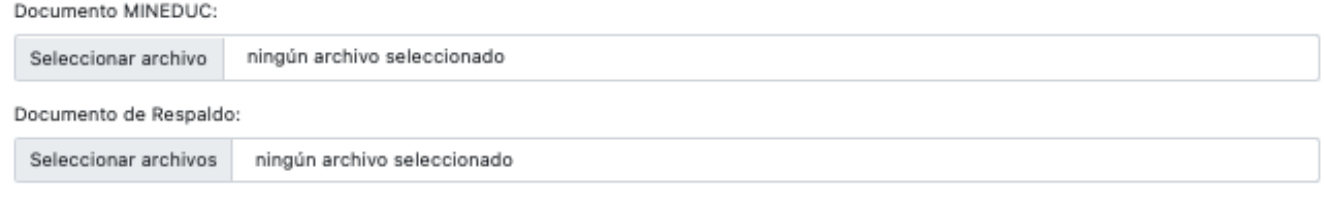

Declaro conocer y aceptar expresamente los requisitos y condiciones establecidos para suspender y/o renunciar a mis beneficios de arancel.

Enviar

Enviar

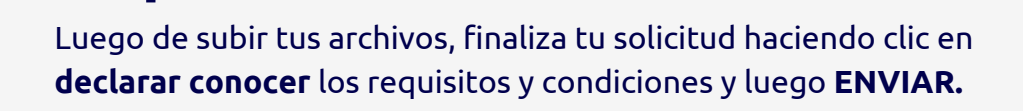

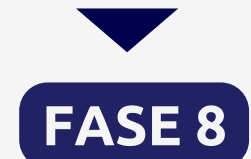

Importante: El proceso de suspensión académica, se debe realizar solo por el portal en los plazos establecidos por Calendario Académico, Luego de aprobada la solicitud de suspensión, la Universidad enviará tus antecedentes para que el Ministerio verifique tus datos y confirme si puedes o no suspender el beneficio por un plazo máximo de 2 semestres académicos.

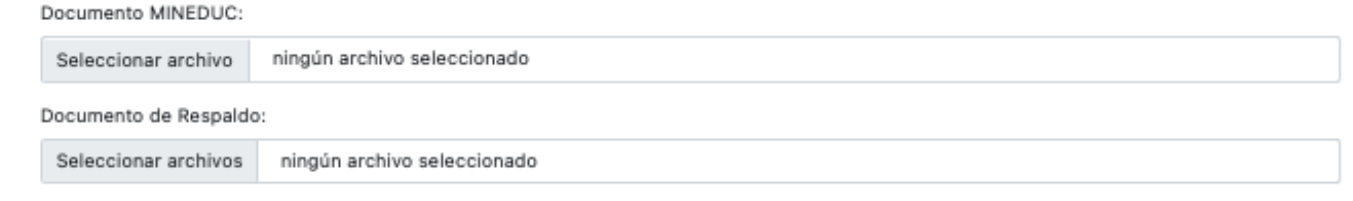

Declaro conocer y aceptar expresamente los requisitos y condiciones establecidos para suspender y/o renunciar a mis beneficios de arancel.

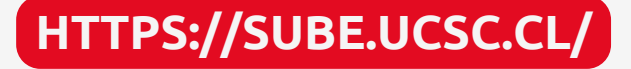

Una vez enviado tu formulario, te llegará un correo de respaldo. Cuando se acepte tu solicitud por nuestra unidad, estarás habilitado para completar tu solicitud de suspensión o renuncia académica a tu carrera.

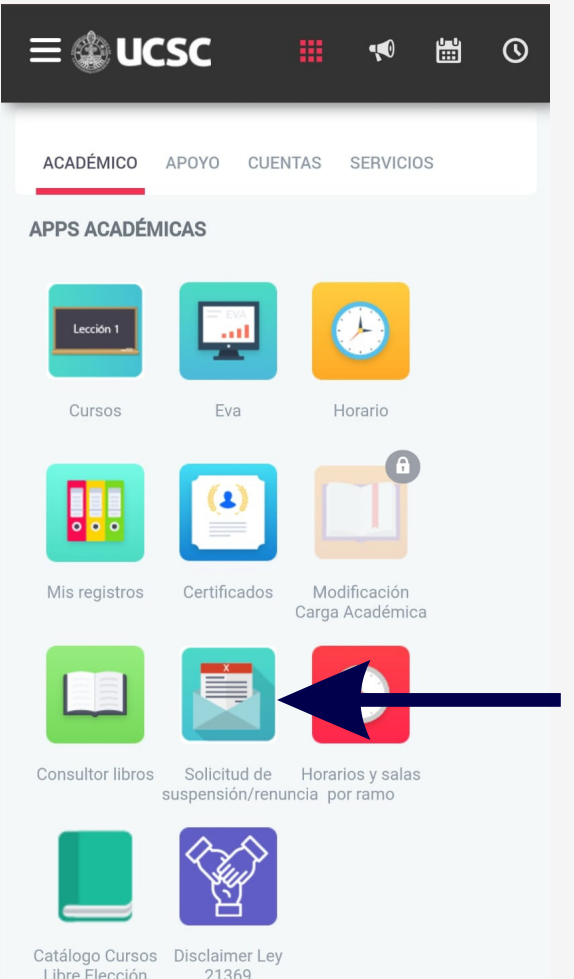

# **¡IMPORTANTE!**

Para ello tienes que ingresar al **Portal del Estudiante UCSC/ACADEMICO/solicitud de suspensión y renuncia.**

### **Si no realizas este último proceso, tu solicitud no será cursada.**

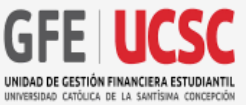

## **PROCESO DE SUSPENSIÓN BENEFICIOS MINEDUC**